Polohovací zařízení a klávesnice Uživatelská příručka

© Copyright 2008 Hewlett-Packard Development Company, L.P.

Windows je ochranná známka společnosti Microsoft Corporation registrovaná v USA.

Informace uvedené v této příručce se mohou změnit bez předchozího upozornění. Jediné záruky na produkty a služby společnosti HP jsou výslovně uvedeny v prohlášení o záruce, které je každému z těchto produktů a služeb přiloženo. Žádná ze zde uvedených informací nezakládá další záruky. Společnost HP není zodpovědná za technické nebo redakční chyby ani za opomenutí vyskytující se v tomto dokumentu.

První vydání: Červen 2008

Číslo dokumentu: 469013-221

# **Důležité informace o produktu**

Tato uživatelská příručka popisuje funkce, kterými je vybavena většina modelů. Může se stát, že některé funkce nebudou ve vašem počítači k dispozici.

# **Obsah**

#### **1 Použití zař[ízení TouchPad](#page-6-0)**

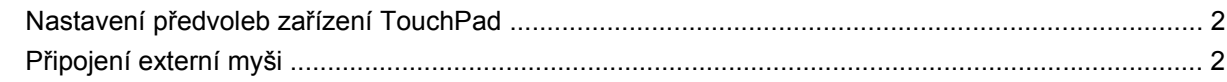

#### **[2 Používání klávesnice](#page-8-0)**

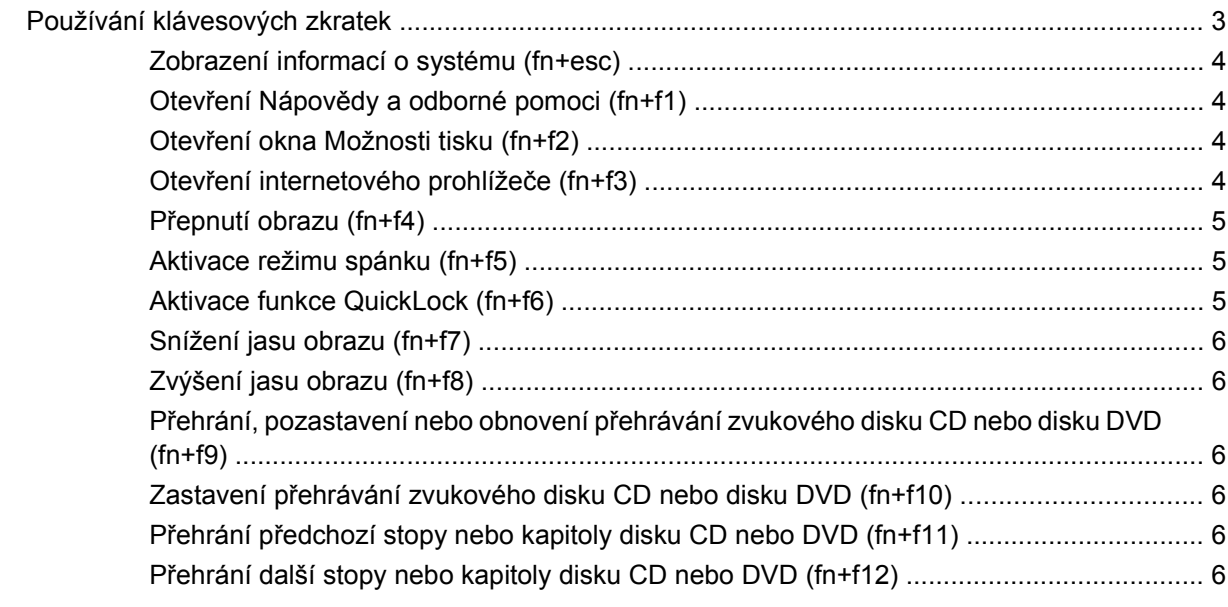

#### **[3 Používání klávesnice](#page-12-0)**

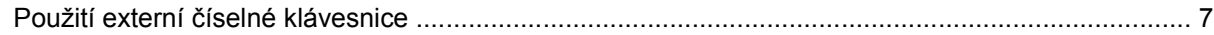

#### **4 Čištění zař[ízení TouchPad a klávesnice](#page-14-0)**

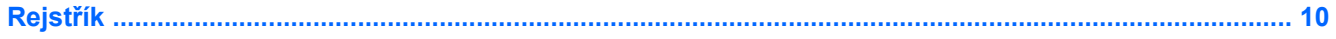

# <span id="page-6-0"></span>**1 Použití zařízení TouchPad**

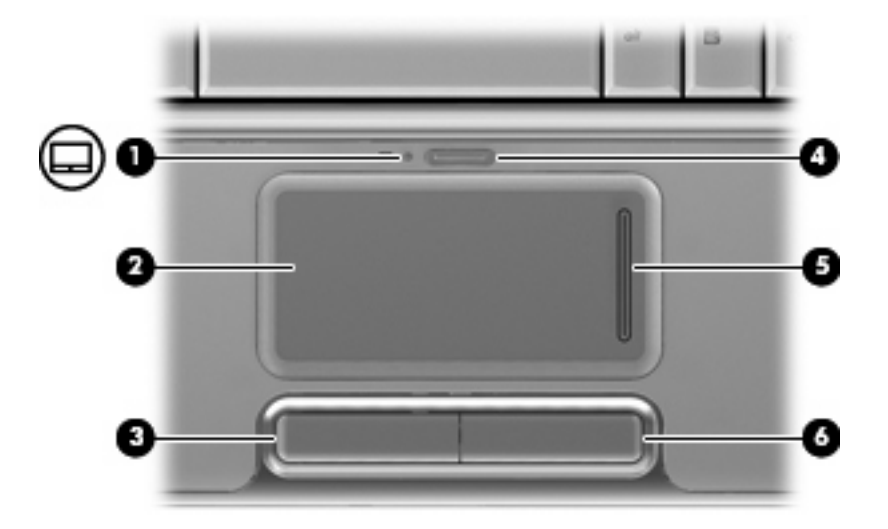

Následující obrázek a tabulka popisuje zařízení počítače TouchPad.

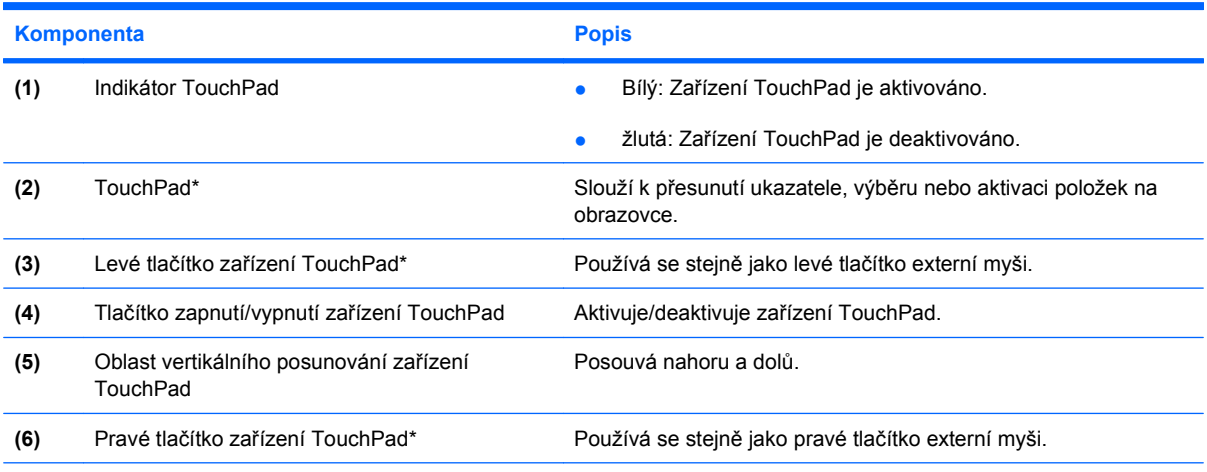

\* V této tabulce je popsáno nastavení od výrobce. Chcete-li zjistit nebo změnit předvolby polohovacího zařízení TouchPad, vyberte položku **Start > Ovládací panely > Hardware a zvuk > Myš**.

Chcete-li pohnout ukazatelem, posunujte prst po povrchu zařízení TouchPad v požadovaném směru. Používejte levé i pravé tlačítko zařízení TouchPad jako odpovídající tlačítka externí myši. Pro rolování nahoru a dolů pomocí oblasti posouvání zařízení TouchPad posunujte prst nahoru nebo dolů přes svislé čáry.

<span id="page-7-0"></span>**POZNÁMKA:** Používáte-li zařízení TouchPad k přesunutí ukazatele, musíte před přechodem do oblasti posouvání zvednout prst ze zařízení TouchPad. Pouhé posunutí prstu ze zařízení TouchPad do zóny posouvání neaktivuje funkci posouvání.

# **Nastavení předvoleb zařízení TouchPad**

Chcete-li upravit nastavení polohovacích zařízení, například konfiguraci tlačítka, rychlost klepnutí nebo možnosti kurzoru, použijte Vlastnosti myši v systému Windows®.

Chcete-li zobrazit dialog Vlastnosti myši, vyberte položku **Start > Ovládací panely > Hardware a zvuk > Myš**.

# **Připojení externí myši**

K počítači můžete připojit externí myš USB prostřednictvím jednoho z portů USB na počítači. Myš USB lze také k systému připojit pomocí portů na volitelné stolní jednotce nebo rozšiřujícím zařízení.

# <span id="page-8-0"></span>**2 Používání klávesnice**

# **Používání klávesových zkratek**

Klávesové zkratky jsou kombinací klávesy fn **(1)** a klávesy esc **(2)** nebo jedné z funkčních kláves **(3)**.

Ikony na klávesách f1 až f12 znázorňují funkce klávesových zkratek. Funkce a postupy použití klávesových zkratek jsou uvedeny v následujících částech.

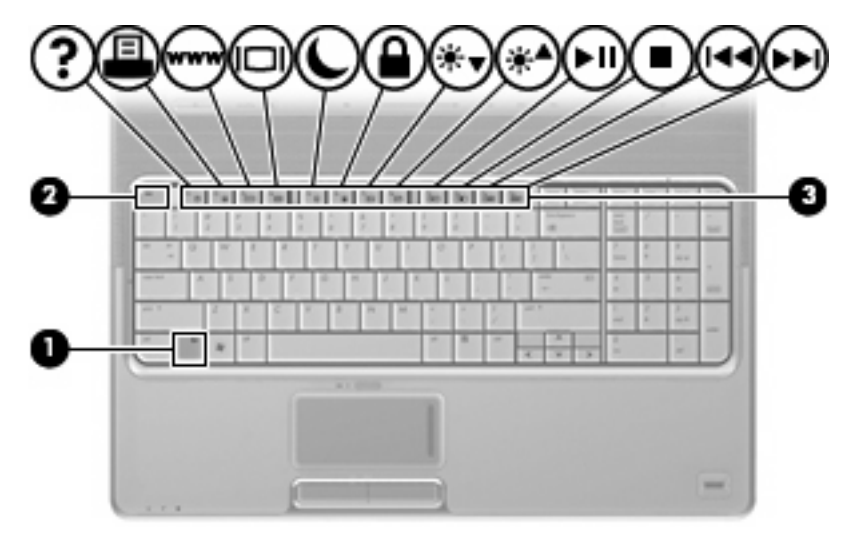

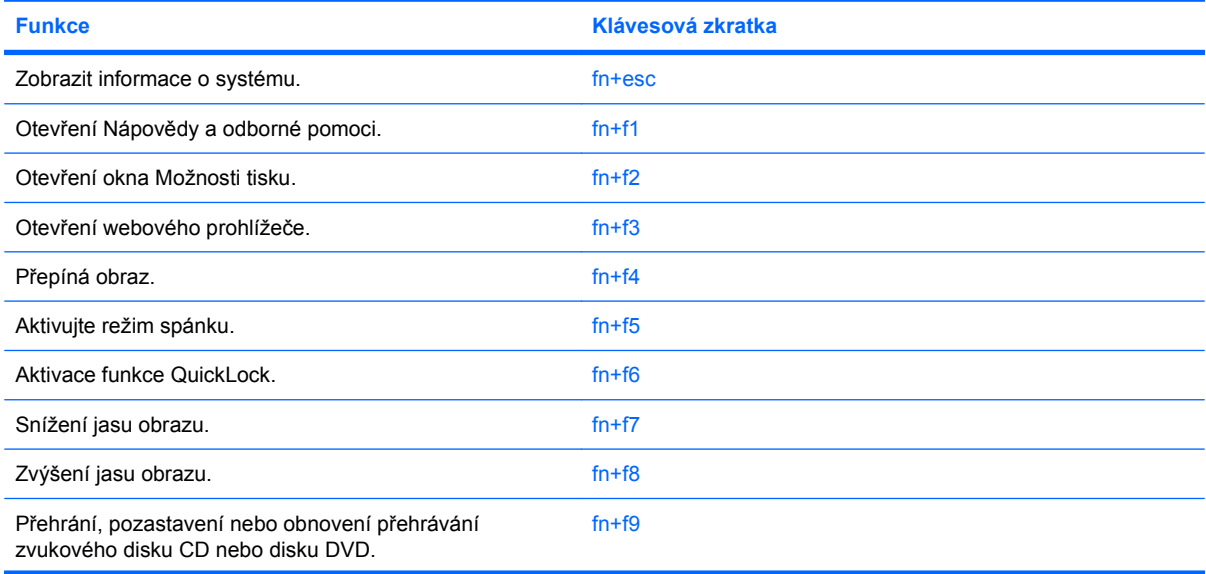

<span id="page-9-0"></span>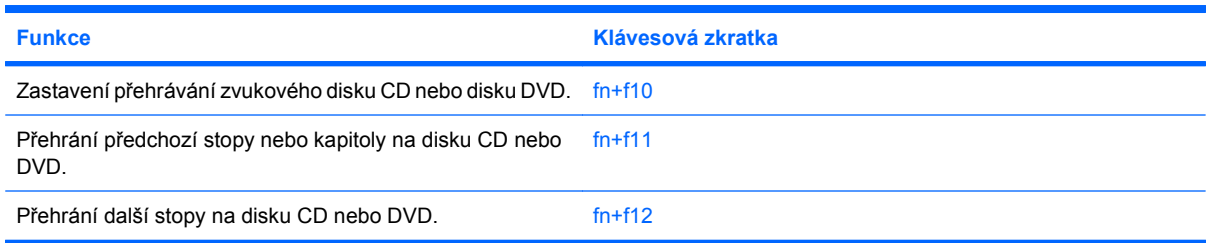

Chcete-li použít příkaz klávesové zkratky na klávesnici počítače, postupujte podle následujících kroků:

Krátce stiskněte tlačítko fn a potom krátce stiskněte druhou klávesu příkazu klávesové zkratky.

– nebo –

Podržte klávesu fn, krátce stiskněte druhou klávesu příkazu zkratky a potom obě klávesy současně uvolněte.

# **Zobrazení informací o systému (fn+esc)**

Stisknutím fn+esc zobrazíte informace o hardwaru systému a číslo verze systému BIOS.

V systému Windows se po stisknutí klávesové zkratky fn+esc verze systému BIOS (základní systém V/V) zobrazuje jako datum systému BIOS. U některých modelů počítače se datum systému BIOS zobrazuje v desítkovém formátu. Datum systému BIOS je někdy označováno jako číslo verze systémové paměti ROM.

## **Otevření Nápovědy a odborné pomoci (fn+f1)**

Chcete-li otevřít Nápovědu a odbornou pomoc, stiskněte klávesovou zkratku fn+f1.

Kromě informací o operačním systému Windows Nápověda a odborná pomoc poskytuje:

- Informace o počítači, jako je model a sériové číslo, instalovaný software, hardwarové komponenty a technické údaje.
- Odpovědi na otázky týkající se používání počítače.
- Výukové kurzy, které vám pomohou naučit se používat funkce počítače a systému Windows.
- Aktualizace operačního systému Windows, ovladačů a softwaru instalovaného v počítači.
- Kontroly funkčnosti počítače.
- Automatické a interaktivní řešení problémů, opravy a procesy obnovy systému.
- Odkazy na podporu

## **Otevření okna Možnosti tisku (fn+f2)**

Stisknutím klávesové zkratky fn+f2 otevřete v aktivním programu systému Windows okno Možnosti tisku.

## **Otevření internetového prohlížeče (fn+f3)**

Stisknutím klávesové zkratky fn+f3 otevřete internetový prohlížeč.

<span id="page-10-0"></span>Pokud nemáte nastaveny služby pro připojení k Internetu, klávesová zkratka fn+f3 otevře Průvodce připojením k Internetu.

Po nastavení připojení k Internetu a domácí stránky webového prohlížeče slouží stisknutí kláves fn +f3 k rychlému přístupu na domácí stránku v síti Internet.

### **Přepnutí obrazu (fn+f4)**

Stisknutím klávesy fn+f4 lze přepínat mezi zobrazovacími zařízeními připojenými k systému. Pokud je například k počítači připojen monitor, stisknutím klávesy fn+f4 se postupně aktivuje displej počítače, monitor a displej počítače a současně monitor.

Většina externích monitorů přijímá obrazové informace z počítače pomocí obrazového standardu VGA. Klávesová zkratka fn+f4 může také přepínat mezi dalšími zařízeními, která přijímají obrazové informace z počítače.

Klávesová zkratka fn+f4 podporuje následující typy přenosu obrazu (s příklady zařízení, která je používají):

- **•** LCD (displej počítače),
- externí zařízení VGA (většina externích monitorů),
- HDMI (televizory, videokamery, přehrávače DVD, videorekordéry a karty pro digitalizaci obrazu s porty HDMI),
- kompozitní video (televizory, videokamery, přehrávače DVD, videorekordéry a karty pro digitalizaci obrazu se vstupy kompozitního videa; jen určité modely).
- **POZNÁMKA:** Zařízení s kompozitním videem lze k systému připojit pouze pomocí volitelné stolní jednotky nebo rozšiřujícího zařízení.

## **Aktivace režimu spánku (fn+f5)**

**UPOZORNĚNÍ:** Z důvodu snížení rizika ztráty informací uložte před inicializací režimu spánku práci.

Režim spánku lze aktivovat stisknutím klávesové zkratky fn+f5.

Při aktivaci režimu spánku se rozdělaná práce uloží do souboru režimu spánku na pevném disku a počítač se vypne.

Před inicializací režimu spánku musí být počítač zapnutý.

Pro ukončení režimu spánku, Stiskněte tlačítko napájení.

Funkci klávesové zkratky fn+f5 lze změnit. Klávesovou zkratku fn+f5 můžete například nastavit tak, aby aktivovala úsporný režim místo režimu spánku.

## **Aktivace funkce QuickLock (fn+f6)**

Stisknutím klávesové zkratky fn+f6 aktivujete bezpečnostní funkci QuickLock.

Funkce QuickLock chrání počítač tím, že zobrazí okno Přihlášení do systému. Při zobrazení okna Přihlášení nelze s počítačem pracovat bez zadání hesla uživatele nebo správce systému Windows.

**POZNÁMKA:** Dříve než budete moci začít používat funkci QuickLock, musíte v systému Windows nastavit heslo uživatele nebo správce. Pokyny naleznete v části Nápověda a Podpora.

<span id="page-11-0"></span>Chcete-li použít funkci QuickLock, stiskněte klávesovou zkratku fn+f6, která zobrazí okno Přihlášení a zamkne počítač. Poté podle pokynů na obrazovce zadejte heslo uživatele nebo správce systému Windows a přihlaste se k počítači.

### **Snížení jasu obrazu (fn+f7)**

Stisknutím klávesové zkratky fn+f7 snížíte jas obrazu. Stisknutím a podržením této klávesové zkratky se bude úroveň jasu obrazovky postupně snižovat.

## **Zvýšení jasu obrazu (fn+f8)**

Stisknutím klávesové zkratky fn+f8 zvýšíte jas obrazu. Stisknutím a podržením této klávesové zkratky se bude úroveň jasu obrazovky postupně zvyšovat.

### **Přehrání, pozastavení nebo obnovení přehrávání zvukového disku CD nebo disku DVD (fn+f9)**

Klávesová zkratka fn+f9 funguje, pouze pokud je vložený zvukový disk CD nebo disk DVD:

- Pokud se disk CD nebo DVD nepřehrává, stisknutím klávesové zkratky fn+f9 zahájíte nebo obnovíte přehrávání.
- Pokud se disk CD nebo DVD přehrává, stisknutím klávesové zkratky fn+f9 přehrávání pozastavíte.

### **Zastavení přehrávání zvukového disku CD nebo disku DVD (fn+f10)**

Stisknutím klávesové zkratky fn+f10 zastavíte přehrávání disku CD nebo DVD.

### **Přehrání předchozí stopy nebo kapitoly disku CD nebo DVD (fn+f11)**

Při přehrávání zvukového disku CD nebo disku DVD stisknutím kláves fn+f11 přehrajete předchozí stopu disku CD nebo předchozí kapitolu DVD.

## **Přehrání další stopy nebo kapitoly disku CD nebo DVD (fn+f12)**

Při přehrávání zvukového disku CD nebo disku DVD stisknutím kláves fn+f12 přehrajete další stopu disku CD nebo další kapitolu DVD.

# <span id="page-12-0"></span>**3 Používání klávesnice**

Počítač je vybaven integrovanou číselnou klávesnicí, podporuje však i připojení externí klávesnice s číselnými klávesami.

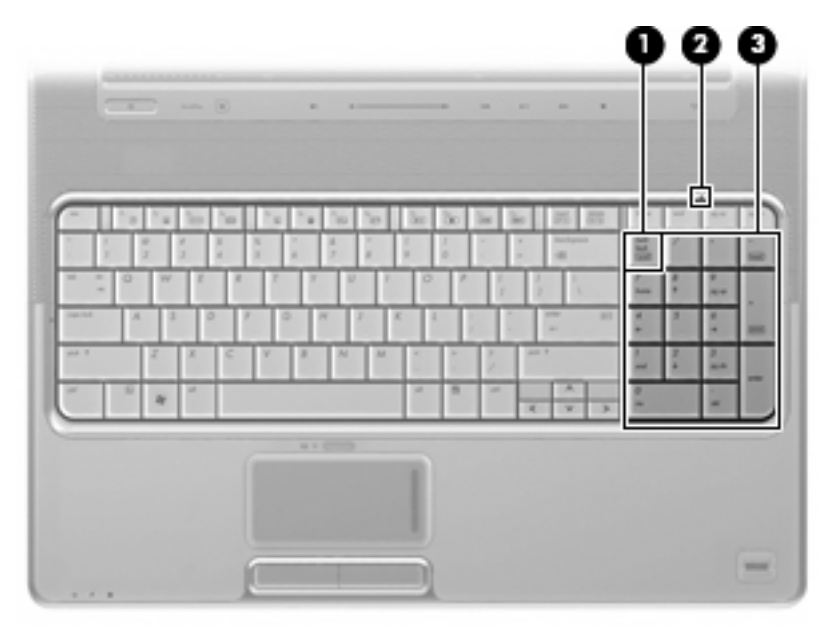

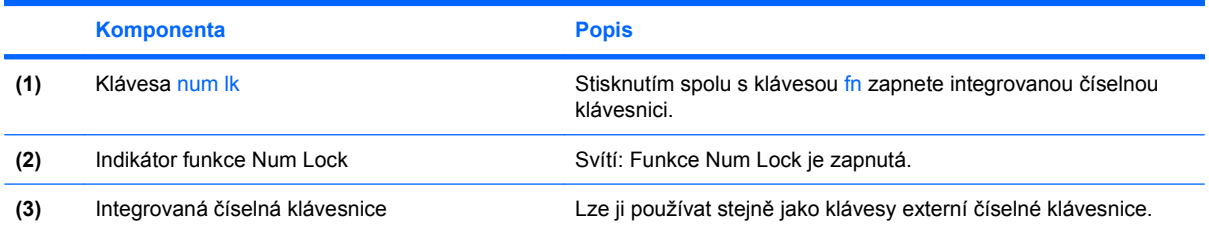

# **Použití externí číselné klávesnice**

Činnost kláves na většině externích numerických klávesnic závisí na stavu funkce num lock. (V nastavení od výrobce je funkce num lock vypnuta.) Například:

- Pokud je funkce num lock zapnuta, slouží většina kláves číselné klávesnice k zadávání číslic.
- Pokud je funkce num lock vypnuta, lze klávesy číselné klávesnice obvykle používat jako klávesy se šipkami nebo klávesy page up či page down.

<span id="page-13-0"></span>Pokud je funkce num lock na externí klávesnici zapnutá, indikátor režimu num lock na počítači bude svítit. Pokud je funkce num lock na externí klávesnici vypnutá, indikátor režimu num lock na počítači bude vypnutý.

Zapnutí nebo vypnutí režimu num lock při práci s externí číselnou klávesnicí:

▲ Stiskněte klávesu num lk na externí klávesnici, ne na klávesnici počítače.

# <span id="page-14-0"></span>**4 Čištění zařízení TouchPad a klávesnice**

Špína a mastnota na povrchu zařízení TouchPad (pouze u vybraných modelů) může způsobit trhaný pohyb ukazatele na obrazovce. Aby k tomu nedošlo, očistěte zařízení TouchPad navlhčeným hadříkem a během používání počítače si často myjte ruce.

**VAROVÁNÍ!** Aby nedošlo k úrazu elektrickým proudem a poškození vnitřních součástí, nepoužívejte k čištění klávesnice vysavač s nástavcem. Vysavač může povrch klávesnice zanést nečistotami z vysávání.

Čištění klávesnice provádějte pravidelně, abyste zabránili zasekávání kláves a odstranili prach, vlákna a částice nečistot, jež se usazují pod klávesami. Nečistoty pod klávesami lze odstranit pomocí nádobky se stlačeným vzduchem vybavené nástavcem.

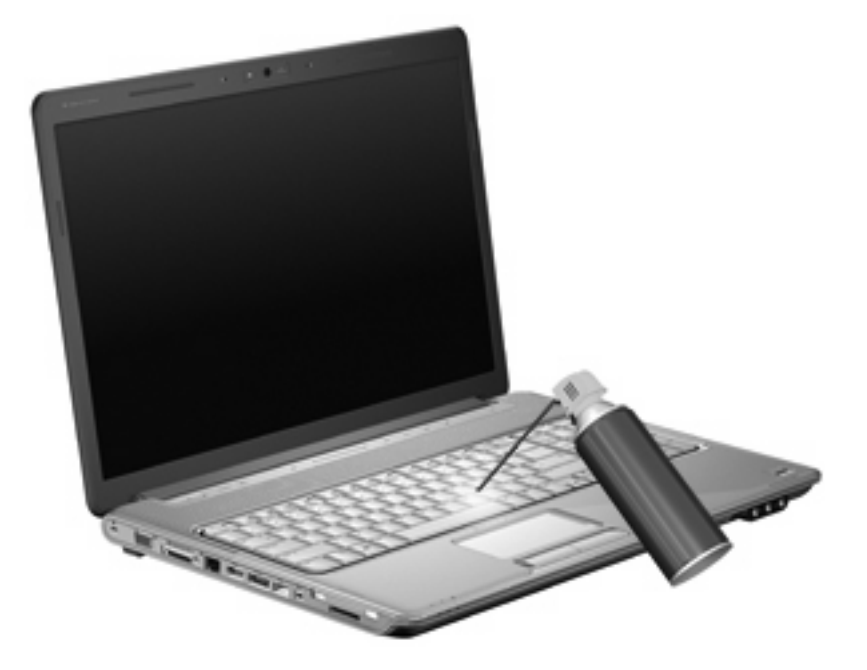

Pokud je počítač vybaven polohovací páčkou, je třeba zařízení pravidelně čistit nebo provádět výměnu kloboučku polohovací páčky. (Náhradní kloboučky polohovacích páček jsou přiloženy jen k vybraným modelům.)

# <span id="page-15-0"></span>**Rejstřík**

#### **D**

displej klávesové zkratky pro snížení jasu obrazu [6](#page-11-0) obraz, přepínání [5](#page-10-0)

#### **F**

fn, klávesa [3](#page-8-0) funkční klávesy [3](#page-8-0)

#### **H**

HDMI [5](#page-10-0)

#### **I**

indikátor funkce Num Lock, určení [7](#page-12-0) Indikátor TouchPad, identifikace [1](#page-6-0) indikátory num lock [7](#page-12-0) TouchPad [1](#page-6-0)

#### **K**

klávesnice [3](#page-8-0), [9](#page-14-0) klávesnice, externí num lock [8](#page-13-0) použití [7](#page-12-0) Klávesnice, integrovaná určení [7](#page-12-0) klávesová zkratka funkce QuickLock [5](#page-10-0) klávesová zkratka okna Možnosti tisku [4](#page-9-0) klávesová zkratka prohlížeče sítě www [4](#page-9-0) klávesová zkratka pro Nápovědu a odbornou pomoc [4](#page-9-0) klávesová zkratka pro zobrazení informací o systému [4](#page-9-0)

klávesová zkratka režimu spánku [5](#page-10-0) klávesové zkratky aktivace funkce QuickLock [5](#page-10-0) otevření Nápovědy a odborné pomoci [4](#page-9-0) otevření okna Možnosti tisku [4](#page-9-0) otevření prohlížeče sítě www [4](#page-9-0) ovládání zvukového disku CD nebo DVD [6](#page-11-0) Popis [3](#page-8-0) použití [4](#page-9-0) přepínání obrazu displeje [5](#page-10-0) snížení jasu obrazu [6](#page-11-0) zobrazení informací o systému [4](#page-9-0) zvýšení jasu obrazu [6](#page-11-0) Klávesové zkratky aktivace režimu spánku [5](#page-10-0) klávesové zkratky, identifikace [3](#page-8-0) klávesové zkratky pro snížení jasu obrazu [6](#page-11-0) kompozitní video [5](#page-10-0)

### **M**

Myš, externí Nastavení předvoleb [2](#page-7-0) Připojení [2](#page-7-0)

#### **O**

oblasti posunování, zařízení TouchPad [1](#page-6-0) obraz na displeji, přepínání [5](#page-10-0) ovládání médií, klávesová zkratka [6](#page-11-0)

#### **R**

režim num lock, externí klávesnice [8](#page-13-0)

#### **T**

tlačítka TouchPad [1](#page-6-0) TouchPad – zapnuto/ vypnuto [1](#page-6-0) tlačítka zařízení TouchPad, určení [1](#page-6-0) **TouchPad** Nastavení předvoleb [2](#page-7-0) oblasti posunování [1](#page-6-0) určení [1](#page-6-0) typy přenosu obrazu [5](#page-10-0)

#### **U**

údržba klávesnice [9](#page-14-0) TouchPad<sub>9</sub>

![](_page_16_Picture_0.jpeg)